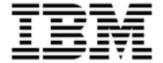

# Release Notes

Version 10.0.1.5

| <b>Note:</b> Before using this information and the product it supports, read the information in <a href="Notices on page 75">Notices on page 75</a> . |
|----------------------------------------------------------------------------------------------------|
|                                                                                                    |
|                                                                                                    |
|                                                                                                    |
|                                                                                                    |
|                                                                                                    |
|                                                                                                    |
|                                                                                                    |
|                                                                                                    |
|                                                                                                    |
|                                                                                                    |
|                                                                                                    |
|                                                                                                    |
|                                                                                                    |
|                                                                                                    |
|                                                                                                    |
|                                                                                                    |
|                                                                                                    |
|                                                                                                    |
|                                                                                                    |
|                                                                                                    |
|                                                                                                    |
|                                                                                                    |
|                                                                                                    |
| © Copyright IBM Corporation 2012, 2014. All rights reserved.                                                                                          |
| © Copyright Emptoris 1999, 2012. All rights reserved.                                                                                                 |
| US Government Users Restricted Rights - Use, duplication or disclosure restricted by GS ADP Schedule Contract with IBM Corp.                          |
|                                                                                                    |
|                                                                                                    |
|                                                                                                    |

# **Contents**

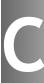

| Introduction                                               | 7  |
|------------------------------------------------------------|----|
| What's New in Release 10.0.1.5                             | 9  |
| Purpose                                                    | 9  |
| Support for IBM WebSphere® 8.5.0.2                         | 9  |
| What's New in Release 10.0.1.4                             | 11 |
| Purpose                                                    | 11 |
| New Emptoris Contract Management Properties                | 11 |
| Enhancements for Approvals                                 | 12 |
| What's New in Release 10.0.1.3                             | 13 |
| Purpose                                                    | 13 |
| New and Modified User Exits                                | 13 |
| Changes for the Document Server                            | 14 |
| What's New in Release 10.0.1.2                             | 15 |
| Purpose                                                    | 15 |
| New Emptoris Contract Management Properties for Time zones | 15 |
| New User Exits for Notifications                           | 16 |
| Changes to the E-sign feature                              | 16 |
| What's New in Release 10.0.1.1                             | 17 |
| Purpose                                                    | 17 |
| Enhancement for Default Line Instances                     | 17 |
| Application Access for External Users                      | 17 |
| 10g support for Migration Extraction Tool                  | 17 |
| What's New in Release 10.0.1                               | 19 |
| Purpose                                                    | 19 |

 $<sup>\</sup>ensuremath{\text{@}}$  Copyright IBM Corporation 2012, 2014. All rights reserved.

<sup>©</sup> Copyright Emptoris 1999, 2012. All rights reserved.

| New Data Definitions                                       | 19 |
|------------------------------------------------------------|----|
| Data definitions for External Company/Individual           | 19 |
| Data definitions for Internal Parties and External Parties | 19 |
| Data definitions for Clause Templates                      | 20 |
| New Data Type: Percent                                     | 20 |
| Enhancements for the Lines Feature                         | 21 |
| Default Line Instances                                     | 21 |
| Multiple Line Clauses per Line Definition in a Contract    | 21 |
| Auto-populate Parties option                               | 21 |
| Validations for parties in the lines                       | 22 |
| Report for Failed Lines during Upload                      | 22 |
| Improvements to the Lines Tables in the Contract Language  | 22 |
| User Interface improvements for Contract Language Editing  | 23 |
| Changes to the Interview Wizard                            | 23 |
| User Interface Configurations                              | 24 |
| Enhancement for the Contract Editor Parties tab            | 24 |
| Korean Language Support                                    | 24 |
| Migration                                                  | 24 |
| Purpose                                                    | 24 |
| Data format                                                | 25 |
| Database upgrade                                           | 25 |
| Versions for migration                                     | 25 |
| Upgrading from version 10.0                                | 25 |
| What's New in Release 10.0.0.1                             | 27 |
| What's New in Release 10.0                                 | 29 |
| About                                                      | 29 |
| Single sign-on for IBM Emptoris Applications               | 29 |
|                                                            |    |

| Enhanced User and Organization Data Management               | 29 |
|--------------------------------------------------------------|----|
| Enhanced User Experience in the Contract Editor Language Tab | 31 |
| IBM Cognos Reporting Enhancements                            | 32 |
| Resolved Issues for 10.0.1.5                                 | 33 |
| Resolved Issues for 10.0.1.4                                 | 37 |
| Resolved Issues for 10.0.1.3                                 | 47 |
| Resolved Issues for 10.0.1.2                                 | 51 |
| Resolved Issues for 10.0.1.1                                 | 55 |
| Resolved Issues for 10.0.1                                   | 57 |
| Resolved Issues for 10.0.0.1                                 | 61 |
| Resolved Issues for 10.0                                     | 63 |
| Open Issues                                                  | 65 |
| Known Limitations                                            | 67 |
| Administration                                               | 67 |
| Bulk Load Utilities                                          | 67 |
| Contract Editor Language                                     | 67 |
| Contract Lines                                               | 68 |
| General                                                      | 68 |
| Migration                                                    | 69 |
| Word 2007                                                    | 70 |
| Tips and Troubleshooting                                     | 71 |
| Contract Language                                            | 71 |
| Contract Lines                                               | 72 |
| Installation                                                 | 72 |
| Interview Wizard                                             | 72 |
| Reports                                                      | 72 |

| Web services | 73 |
|--------------|----|
| Notices      | 75 |

Introduction

#### Contents

This publication describes the major features and enhancements implemented in the IBM® Emptoris® Contract Management release 10.0.1.5. It also includes resolved issues, open issues, known limitations, and tips and troubleshooting items, if any, found in this release.

#### **Emptoris Strategic Supply Management Platform**

For information about the major features and enhancements, resolved issues, and open issues in the IBM Emptoris Strategic Supply Management Platform, please refer to the IBM Emptoris Strategic Supply Management 10.0.1.4 Release Notes.

#### System requirements

For information about system requirements, refer to the following documents:

- IBM Emptoris Suite 10.0.1.1 Server System Requirements
- IBM Emptoris Suite 10.0.1.1 Client System Requirements

[This page intentionally left blank]

# **Purpose**

This chapter describes the major features and enhancements provided in Emptoris Contract Management release 10.0.1.5.

# Support for IBM WebSphere® 8.5.0.2

Emptoris Contract Management now supports IBM WebSphere Fixpack 8.5.0.2.

[This page intentionally left blank]

# **Purpose**

This chapter describes the major features and enhancements provided in Emptoris Contract Management release 10.0.1.4.

# **New Emptoris Contract Management Properties**

The following table lists the new properties in the Emptoris Contract Management ecm.properties file.

Table: ecm.properties

| Property                                      | Default<br>Value | Description Description                                                                                                    |
|-----------------------------------------------|------------------|----------------------------------------------------------------------------------------------------|
| CancelTaskDelegation. threshold.maxTaskNumber | 100              | This property determines the maximum number of task delegations that can be canceled without creating an asynchronous job, when a user clicks Cancel Task Delegation.  If the numbers of tasks to be canceled exceeds this configured number, then the cancellations are done by an asynchronous job. The message "The 'Cancel Delegation' process is initiated and would run in the background" is displayed.  It is recommended that this value should not be higher |
|                                               |                  | than 100                                                                                                    |
| skip.contract.revert. for.user.exit           | False            | If this property is set to true, changes to a draft contract are not reverted when a PluginException occurs during a Contract Close user exit.                                                                                                    |
| CM-State-Code-Mapping                         | state-code       | If this property is set to state-code, then the state code in the Emptoris Strategic Supply Management Platform is mapped to the State value list in Emptoris Contract Management.                                                                                                    |
|                                               |                  | If this property is set to state-name, then the state name in the Emptoris Strategic Supply Management Platform is mapped to the State value list in Emptoris Contract Management.                                                                                                    |

# **Enhancements for Approvals**

The following enhancements are added for Contract Approvals:

- A new comparison operator, "Empty", is added to the approval rules. This operator is only available for conditions in the approval rules that are based on terms. The approvals for a contract are triggered on a term that does not have a value.
- Users can now access review and approve tasks on BlackBerry and Windows smartphone devices.

# **Purpose**

This chapter describes the major features and enhancements provided in Emptoris Contract Management release 10.0.1.3.

## **New and Modified User Exits**

New user exits are added for delegations, task assignments, and the mass action for changing the primary internal contact for selected contracts. New triggers are also added for the contract save event after the change primary internal contact mass action for selected contracts from the search results.

Table: New and changed user exits in 10.0.1.3

| Event                       | Scripting                | File Objects                                                                                                    | Description                                                                                                    |
|-----------------------------|--------------------------|----------------------------------------------------------------------------------------------------|----------------------------------------------------------------------------------------------------|
| Pre Delegation<br>Page Save | pre<br>Delegation.java   | UserObject: com.dicarta.appfound.common. IUserInfo TaskDelegationProperties: com.dicarta.appfound.task. ITaskDelegationProperties                                                              | This event is triggered when a user sets up task delegations and clicks OK in the Manage Delegations window. You can use this event to restrict delegation based on to whom this task is being delegated to.      |
| Pre Task reas-<br>signed    | pre<br>ReassignTask.java | UserObject: com.dicarta.appfound.common. IUserInfo ReassignTaskProperties: com.dicarta.appfound.task. IReassignTaskProperties TaskData: com.dicarta.appfound.task.server. persistence.TaskData | This event is triggered when a task is reassigned. For example, this event is triggered when the primary contact is reassigned, when an individual task is reassigned, and when the Task Delegation process runs. |

Table: New and changed user exits in 10.0.1.3

| Event                                         | Scripting                                     | File Objects                                                                                                    | Description                                                                                                    |
|-----------------------------------------------|-----------------------------------------------|----------------------------------------------------------------------------------------------------|----------------------------------------------------------------------------------------------------|
| preGroup<br>ChangePrimary<br>InternalContact  | pre<br>ChangePrimary<br>InternalContact.java  | ContractPropertiesObject: com.dicarta.app.kmgr.server. IChangeInternalContactProperties UserObject: com.dicarta.appfound.common. IUserInfo | This event is triggered during the mass action for changing the primary internal contract for selected contracts, before the contact is changed.                                                        |
| postGroup<br>ChangePrimary<br>InternalContact | post<br>ChangePrimary<br>InternalContact.java | ContractPropertiesObject: com.dicarta.app.kmgr.server. IChangeInternalContactProperties UserObject: com.dicarta.appfound.common. IUserInfo | This event is triggered during the mass action for changing the primary internal contract for selected contracts, after the contact is changed.                                                         |
| preContractSave                               | pre<br>ContractSave.java                      | ContractObject: com.dicarta.appfound.contract. ContractData UserObject: com.dicarta.appfound.common. IUserInfo                             | This event is fired before the contract is saved. From the 10.0.1.3 release, this event is also triggered before the contract is saved when the primary internal contract changes during a mass action. |
| postContractSave                              | post<br>ContractSave.java                     | ContractObject: com.dicarta.appfound.contract. ContractData UserObject: com.dicarta.appfound.common. IUserInfo                             | This event is fired after the contract is saved. From the 10.0.1.3 release, this event is also triggered after the contract is saved when the primary internal contract changes during a mass action.   |

# **Changes for the Document Server**

After upgrading to the 10.0.1.3 release, the Windows service for the Document Server will be registered as Automatic instead of Manual. Due to this change, the Document server starts automatically after you install or upgrade the Emptoris Contract Management application.

## **Purpose**

This chapter describes the major features and enhancements provided in Emptoris Contract Management release 10.0.1.2.

# **New Emptoris Contract Management Properties for Time zones**

The following table lists the new properties in the Emptoris Contract Management ecm.properties file that can be used to set a single time zone for all the users. The time zone set by the users in the Emptoris Strategic Supply Management Platform is ignored. If the application settings are such that all contracts are created in the same time zone, the system does not convert any date and time values when a contract is opened by a user.

When you use these properties to set a single time zone for all users, all the servers (application and database) must have the same time zone.

This property can be used by customers to set a single time zone for all Emptoris Contract Management users while maintaining different time zones for other IBM Emptoris applications.

**Note:** If all applications have the same time zone, instead of using the property, you can achieve the same results by setting the same time zone for all the users from the Emptoris Strategic Supply Management Platform.

Table: ecm.properties for Time zones.

| Property                 | Default<br>Value | Description                                                                                                    |
|--------------------------|------------------|----------------------------------------------------------------------------------------------------|
| cm.enable.singletimezone | false            | Set this property to <i>true</i> to use a single time zone for all the users.                                                             |
| cm.singletimezone        |                  | Set this property to the required time zone.                                                                                              |
|                          |                  | For example, if cm.enable.singletimezone = true and cm.singletimezone = EASTERN_TIME, the time zone for all users is set to EASTERN_TIME. |

# **New User Exits for Notifications**

The following new user exits are added for Notifications in this release.

Table: New User Exits for Notifications

| Event                 | Scripting                         | File Objects                                                                                                    | Description                                                                                                    |
|-----------------------|-----------------------------------|----------------------------------------------------------------------------------------------------|----------------------------------------------------------------------------------------------------|
| Pre Noti-<br>fication | preConstruct<br>Notification.java | NotificationDetailData: com.dicarta.appfound.notification .common.data.NotificationDetailData NotificationProperties: com.dicarta.appfound.notification. common.data.INotificationPropertiesData | This event is triggered before a notification is generated from a notification template. Use this event to dynamically select a different notification template.                            |
| Pre Noti-<br>fication | preSend<br>Notification.java      | NotificationEvent: com.dicarta. infra.event.Event NotificationType: com.dicarta. appfound.notification.NotificationType ContractIds: List <string></string>                                      | This event is triggered after a notification has been generated but before it is sent. Use this event to modify the notifications or to store the notification email in an external system. |

# **Changes to the E-sign feature**

For an E-signed contract, users are no longer required to provide a user name and password when executing the contract.

## **Purpose**

This chapter describes the major features and enhancements provided in Emptoris Contract Management release 10.0.1.1.

## **Enhancement for Default Line Instances**

Administrators can now download default line instances into a Microsoft Excel document from the Line Definition Instances tab. After you modify the existing lines and add new lines in the Excel document, you can use this document to upload the changed default lines to the Line Definition. A summary of your changes is displayed, indicating the lines that are successfully uploaded and the lines that failed to upload.

# **Application Access for External Users**

A new configuration property is added in Emptoris Strategic Supply Management that allows the IBM Emptoris Suite customers to enable or disable access to the Emptoris Contract Management application for external users. Using this property, you can restrict access to the application for external users but at the same time, keep the external users enabled so that you can use them within Emptoris Contract Management.

After installation, you can set the Enable Access to Contract Management for External Users option from Emptoris Strategic Supply Management > Administration > Properties > System > System Administration.

# 10g support for Migration Extraction Tool

Customers migrating to 10.0.1.1 from a pre- 10.0 version can now run the Data Extraction tool on the Oracle 10g database. Once the data is extracted successfully, you must upgrade the database to Oracle 11g and continue with the migration process.

In the previous release, you had to first upgrade to Oracle 11g to run the Data Extraction tool, and then if required modify the data on Oracle 10g. The Oracle 10g support for the Data Extraction tool eliminates the back and forth between database versions to fix the data.

[This page intentionally left blank]

## **Purpose**

This chapter describes the major features and enhancements provided in Emptoris Contract Management release 10.0.1.

#### **New Data Definitions**

In release 10.0.1 of Emptoris Contract Management, some data definitions have been renamed and some new data definitions have been introduced.

# Data definitions for External Company/Individual

The earlier releases for Emptoris Contract Management contained a set of data definitions for populating external party related data. This set has been renamed to the External Company/Individual. These companies or individuals are associated with the contract but are not a party to the contract.

When users search for external companies, the search is enhanced to include the External Company/Individuals data definitions.

The following data definitions are now available:

- external\_company\_or\_individual\_name
- external\_company\_or\_individual\_number
- external\_company\_or\_individual\_address
- external\_company\_or\_individual\_address\_role

#### **Data definitions for Internal Parties and External Parties**

New data definitions are added in Emptoris Contract Management to support internal parties and external parties.

With the new party data definitions, for multi-party contracts, customers can track variations to the contract language and values to dynamic fields by using these in the contract lines.

The following internal party related data definitions are added:

• internal\_party\_name

- internal\_party\_number
- internal\_party\_address
- internal\_party\_address\_role

The following external party related data definitions are added:

- external\_party\_name
- external\_party\_number
- external\_party\_address
- external\_party\_address\_role

# **Data definitions for Clause Templates**

The new clause template related data definitions are used to include the clause language as a part of the contract lines.

By adding the clause language to a line and editing it, users can use the same clause with variations based on the internal and external parties on the line.

The following clause template related data definitions are added:

- clause\_template\_name
- clause\_template\_text

# **New Data Type: Percent**

A new data type, Percent, is available in the Emptoris Contract Management 10.0.1 release.

The percent data type is available only for terms and data definitions. Percent data type terms and data definitions are supported in interviews, bulk load utilities, and web services.

Similar to the current data types available in Emptoris Contract Management, the percent data type can be used in the following ways:

- Create data domains, term definitions, and data definitions.
- Create Value Lists.
- Use as a type of input control in the interview wizard.
- Use percent type data definitions as fields in contract lines.
- Define approvals on percent type term definitions.
- Search for contracts based on percent type terms definitions and data definitions.

#### **Enhancements for the Lines Feature**

The Emptoris Contract Management Lines feature has been enhanced to provide users with more flexibility when defining lines and using them in contracts.

#### **Default Line Instances**

Administrators can now add default line instances for a line definition using the new Line Definition Instances tab. When the line definition is added to a contract, all default line instances are added to the contract instance.

For example, standard rates that form a part of every contract can now be defined at the line definition level and are inherited by contracts during contract creation or when the line definition is added to the contract.

## Multiple Line Clauses per Line Definition in a Contract

Emptoris Contract Management users can now add multiple line clauses from a line definition to the contract language. With this enhancement users can use different sets of columns from the line definition in different sections of the language.

# **Auto-populate Parties option**

A new Auto-populate parties option has been added to the Line Definition Properties tab. If this option is selected, contract parties are automatically added to the contract lines that contain party related fields. The auto-populate option is applicable to the lines containing fields for external or internal parties.

When the auto-populate option is selected, while creating contracts or while adding line definitions to a contract, the following events occur:

- A line instance is added for every internal and external party on the contract.
- If there are both internal and external parties in the line, a line instance is added for all combinations of the internal and external parties.
- For default line instances with default party data, lines are added only for the parties not already present in the lines. Lines are added for internal-external party combinations not present in the default lines. This also applies when users manually add lines data for the parties during an interview or by using bulk load utilities.

# Validations for parties in the lines

In Emptoris Contract Management release 10.0.1, a validation is applied during presentation and execution to ensure the consistency of parties defined on the Contract Editor Parties tab and in contract lines.

Before you can present or execute a contract, all the parties present on the contract lines must also be present as the contract parties. This applies to both internal and external parties.

If all combinations of internal and external parties are not present on the contract lines, a message is displayed. However, it is not mandatory that all contract parties must be present on the contract lines.

## **Report for Failed Lines during Upload**

Emptoris Contract Management now offers a report for failed lines when users upload contract lines to a contract instance.

- After the uploading is completed, the failed lines are saved in an Excel document that is available on the Contract Editor Lines: Instances tab below the line instances.
- The error file only records the lines that were not uploaded successfully on to the system.
- The errors found for each of the lines are recorded in a column at the end in the excel spreadsheet.
- Users can download this file, view the errors, edit the lines, and upload the
  corrected lines using the same file. The tooltip for the Excel file displays the user
  name and the file creation date.
- The errors file is automatically deleted by the system after the subsequent successful uploads.

## Improvements to the Lines Tables in the Contract Language

Users can now make changes to the lines tables to improve the visual aspects and provide a more professional appearance. Administrators can define table styles in the format template using Microsoft Word.

Users can apply the following new features to improve the appearance of lines:

• Apply the styles for the line clause tables in the line definition, the contract template, or on the contract instance.

- Change the column width for the fields in the line clauses by using the Column Width entry in the Line Clause Language tab.
- To display the Line Label in the contract language, select the Display Line Label in Language check box. This option is available on the Line Clause Language tab.
- Users now have the option to NOT display the line numbers in the contract language. On the Line Clause Language tab, clear the Display Line Number in Language check box..

# **User Interface improvements for Contract Language Editing**

The Content Pane in the Contract Editor Language tab and the Word Editor has the following changes added to improve usability.

- Users now have the option to configure the Content Pane to display the clauses by clause name or by clause title. Administrators can set the default option for an organization from the System Settings > Language tab. However users can change this option from the Content Pane while editing the contract language in the Contract Editor Language tab or in the Word Editor.
- A tooltip is also added for long clause names and titles when you move the mouse pointer over the text in the Content Pane.

# **Changes to the Interview Wizard**

Emptoris Contract Management release 10.0.1 contains the following changes to the Interview Wizard.

- Users can add multiple line clauses associated with the same line definition through the Insert Clause exit action.
- When selecting parties, users can select more than one party at a time. If no
  primary party exists, the system sets the first party selected as the primary. This
  applies to both internal and external parties.
- To support all parties in interview expressions and conditions, a new function, EXISTS, has been added to the Interview Wizard. Use this function to find if a particular party or contact is added to the contract. This function considers all the parties added as part of the interview and does not consider any specific role.

# **User Interface Configurations**

All Golden Profile Attributes for external organizations from the Emptoris Strategic Supply Management platform are synchronized to Emptoris Contract Management. In Emptoris Contract Management release 10.0.1, administrators can now select the controls available to users on the external organization properties dialog and on the external organization search dialog.

The following new Interactions are available on the Administration > Configuration > User Interface tab:

- External Organization Properties
- External Organization Search

#### **Enhancement for the Contract Editor Parties tab**

Users can now search and add multiple parties at the same time to the internal parties and external parties for the contract.

# **Korean Language Support**

Emptoris Contract Management now supports Korean language for the User Interface.

# Migration

Emptoris Contract Management release 10.0.1 now supports migration from release 6.8 onwards.

Please refer to the IBM Emptoris Suite 10.0.1 Migration Guide for details.

# Purpose

Prior to the 10.0 version users, user groups, organizations, suppliers, and preferences for users were created in the individual applications and the data was stored in the individual database of the applications.

With the 10.0 version, users, user groups, organizations, suppliers, and preferences for users are created centrally in the Emptoris Strategic Supply Management platform. The information then flows to all the integrated suite applications from the Emptoris Strategic Supply Management platform.

#### **Data format**

If you are using an earlier version of Emptoris Contract Management, the relevant data from the respective databases must be extracted, converted to a format compatible to Emptoris Strategic Supply Management, and imported in the Emptoris Strategic Supply Management platform database.

## Database upgrade

Before you extract data from your existing database, you must upgrade your database to Oracle 11g.

# **Versions for migration**

Customers using Emptoris Contract Management 6.8 onwards can migrate to release 10.0.1.

Customers using versions 6.8 till 8.0.x must first upgrade to 8.2.2.

# **Upgrading from version 10.0**

If you are using version 10.0, you can upgrade to 10.0.1 using the Upgrade functionality of the Emptoris Suite Installer. No data extraction activities are required.

[This page intentionally left blank]

# What's New in Release 10.0.0.1

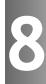

This release is primarily concerned with fixing certain issues pertaining to the Emptoris Contract Management functionality. These fixed issues are listed in the Resolved Issues section of this document. No new features are introduced in Release 10.0.0.1.

[This page intentionally left blank]

#### **About**

This chapter provides information on the new and enhanced features in the Emptoris Contract Management 10.0 version.

Emptoris Contract Management is now integrated with the IBM Emptoris Strategic Supply Management platform which provides enhanced management of user and organization data. This platform provides users with single sign-on and authentication across all IBM Emptoris applications. It also provides a centralized framework to administer individuals, users, and organizations for all Emptoris applications.

Also new to Emptoris Contract Management 10.0 is the enhanced user experience in the Contract Editor Language tab which adds the ability to edit the contract language within the application itself. Users can now perform most of the editing actions on the contract language without opening a contract in Microsoft Word.

IBM Cognos Business Intelligence Reporting as a reporting solution for Emptoris Contract Management now provides a total of 24 standard out-of-the-box reports and provides 29 new query subjects. IBM Cognos Business Intelligence Platform and IBM InfoSphere DataStage are now supported on the UNIX platform (Red Hat Enterprise Linux).

# Single sign-on for IBM Emptoris Applications

From the 10.0 release onwards, users can log on to their applications from the Emptoris Strategic Supply Management platform. The Emptoris Strategic Supply Management platform is the single portal for signing into all IBM Emptoris integrating applications.

You must use the single sign-on feature of the Emptoris Strategic Supply Management platform to log into Emptoris Contract Management.

# **Enhanced User and Organization Data Management**

With the integration of Emptoris Contract Management with the Emptoris Strategic Supply Management platform, all users, individuals, organizations and user groups in Emptoris Contract Management are now administered and maintained in the Emptoris Strategic Supply Management platform. This platform makes this data available to Emptoris Contract Management after real-time synchronization.

The Emptoris Strategic Supply Management platform provides consistency and ease of management for the user and organization data in Emptoris Contract Management and also in other Emptoris products integrated with Emptoris Contract Management.

Most of the user and organization data is managed from the Emptoris Strategic Supply Management platform and is available in Emptoris Contract Management in read-only mode. However, you can edit some properties for individuals and organizations in Emptoris Contract Management as described below:

- For internal organizations you can edit the legal entity, the aliases, time zones, and the currency.
- For external organizations you can edit the aliases and custom properties.
- For all organizations and individuals, you can assign one address per address type as the primary address.
- For all organizations, you can assign one contact as the primary contact.

Most user preferences from Emptoris Contract Management are now moved to the Emptoris Strategic Supply Management platform and are accessible through the Preferences menu available under the Username. The old Preferences menu is now renamed as the Tools menu and offers task delegation and downloading of the Emptoris Authoring Tool. You can configure your sign-on password using the My Profile menu in the left navigation in the Emptoris Strategic Supply Management platform.

For an Emptoris Contract Management user, the locale, time zone, date format and number display format are configured in the Emptoris Strategic Supply Management platform. These settings are mapped to existing locales in Emptoris Contract Management.

The root internal organization, Emptoris, is a seeded organization in Emptoris Contract Management. It is pre-populated with certain system users and addresses. Though organizations are now managed from the Emptoris Strategic Supply Management platform, the Emptoris root organization is managed completely from Emptoris Contract Management. All organizations created in the Emptoris Strategic Supply Management platform are organized under this root organization.

Customers can rename this root organization from Emptoris to a suitable name. However, since this organization is managed in Emptoris Contract Management, addresses and users from the Emptoris Strategic Supply Management platform cannot be associated to it.

For more information on Emptoris Strategic Supply Management, see the *IBM Emptoris Strategic Supply Management 10.0 Administrator Guide*.

# **Enhanced User Experience in the Contract Editor Language**Tab

With the enhanced Contract Editor Language tab, some of the editing actions that were earlier done only in Word can now be performed within the application. These actions are available as menu options or as a context menu on right-click of the mouse. The Emptoris Authoring tool is not required to use the enhanced Language tab.

However, to edit or format the contract and clause text, the contract must be opened in Word. The Emptoris Authoring tool is required for online editing of the contract language using Word.

The enhanced Language tab allows users to easily navigate across the contract language using a Table of Contents that displays the clause title or name. In the Table of Contents, users can filter clauses based on certain set parameters. The user interface has been enhanced to display more information about the clauses such as clause comments and properties.

The Contract Editor Language tab can now be accessed in a read-only mode when a contract is opened for online editing in the Word Editor. This allows for enhanced navigation if users want to refer to the details on the contract while editing the document in Word.

The enhanced Language tab allows you to perform the following contract editing actions:

- Add, delete, and replace clauses.
- Insert, edit, and delete terms.
- Accept or reject changes to the clause language.
- Map clauses and terms for received contracts or received amendment contracts.
- Split and merge clauses on received contracts and received amendments.
- Approve clauses.
- View clause properties and clause level comments.
- View comments added by the external party in the contract word document.
- Compare contract language revisions or clause language revisions.

The Accept All functionality has also been improved and users no longer require update permissions on all the clauses to use this functionality. When a user clicks Accept All, the system selectively accepts redlines in the contract based on the permissions of the user and returns a summary of accepted redlines at the end of the action.

In addition to the enhanced Contract Editor Language tab, the Clause Template Language tab is also enhanced. Administrators can now perform the Insert Term and Delete Term actions on the clause template language from the Language tab. They can also check out the language of the clause template for offline editing. The clause template document can be checked in to the system after any editing or formatting actions.

# **IBM Cognos Reporting Enhancements**

Customers have access to the following modules from IBM Cognos Business Intelligence Reporting as part of Emptoris Contract Management Reporting:

- IBM Cognos Business Intelligence Reporting
- IBM Cognos Supporting Languages Documentation
- IBM Cognos Business Intelligence Samples

These modules provide access to IBM Cognos Connections, Report Studio, and Business Insight Advanced.

IBM Cognos Business Intelligence Reporting as a reporting solution for Emptoris Contract Management now provides the following enhancements:

- IBM Cognos Business Intelligence Platform and IBM InfoSphere DataStage are now supported on the UNIX platform (Red Hat Enterprise Linux).
- The Emptoris Contract Management reporting framework model is now updated to offer a total of 24 standard out-of-the-box reports.
- Emptoris Contract Management Reporting now provides 29 new query subjects to facilitate custom reports creation. For detailed information on these reporting models, refer to the IBM Emptoris Contract Management 10.0 Reporting Model Guide.

# Resolved Issues for 10.0.1.5

This chapter provides information about the issues resolved in Emptoris Contract Management release 10.0.1.5.

Table: Resolved Issues for 10.0.1.5.

| Component      | Found in<br>Version | Tracking<br>Number | Sales Force<br>Number/<br>Parature<br>Number | Description                                                                                                    |
|----------------|---------------------|--------------------|----------------------------------------------|----------------------------------------------------------------------------------------------------|
| Administration | 10.0.1.1            | ECM-43157          | 5377-10853847                                | The status of a scheduled job changes to pending during server restart and the job does not execute after restart is completed.                                                                    |
| Administration | 10.0.1.1            | ECM-43637          | 5377-10944105                                | After a task is delegated, the task delegation information appears under the General Activity section instead of the Task Delegation Activity section on the Contract Editor Contract Summary tab. |
| Administration | 10.0.1.3            | ECM-43640          | 5377-10944076                                | In the Manage Delegations window, the user must click Cancel again to close the window after canceling delegations.                                                                                |
| Administration | 10.0.1.1            | ECM-43663          | 5377-10942921                                | The number of tasks displayed on the Home page for a user are not updated when tasks are delegated to the user or when the delegation is removed.                                                  |
| Administration | 9.5.0.4             | ECM-43736          | 5377-10832695                                | The <b>Terminated On</b> date is not populated for a contract if the contract is terminated by the Process Scheduler.                                                                              |
| Administration | 10.0.2              | ECM-44275          | 5377-10962474                                | When user-defined terms are added as columns to the Home Page and the Detailed Search results page, at times the columns are not available on the UI.                                              |
| Approvals      | 10.0.1.3            | ECM-43673          | 5377-10944096                                | After a user clicks the link for an assigned task that is already approved by another user, an empty window with a exclamation mark is displayed when the user logs into the application.          |

<sup>©</sup> Copyright IBM Corporation 2012, 2014. All rights reserved.

Table: Resolved Issues for 10.0.1.5.

| Component           | Found in<br>Version | Tracking<br>Number | Sales Force<br>Number/<br>Parature<br>Number      | Description                                                                                                    |
|---------------------|---------------------|--------------------|---------------------------------------------------|----------------------------------------------------------------------------------------------------|
| Contract<br>Editor  | 10.0.1.3            | ECM-43809          | 5377-10946369                                     | A user cannot reassign a task from the Contract Editor if the contract is being edited by another user.                                                                                                    |
| Contract<br>Editor  | 10.0.1.1, 10.0.2.1  | ECM-43188          | 5377-10880845,<br>5377-10870584,<br>5377-10853909 | A Failure to Load error occurs when a contract is opened in the Word Editor even though the contract loads successfully. After closing the Word Editor, the Editing Language message window does not close automatically. |
| General             |                     | ECM-44967          |                                                   | For the Internet Explorer 10 browser, for various windows in the application, the contents are not displayed correctly and the application does not function correctly.                                                   |
| Interview<br>Wizard | 10.0.1.3            | ECM-43613          | 5377-10943396                                     | An exception occurs during an interview if the fields in a line contain special characters.                                                                                                    |
| Interview<br>Wizard | 10.0.1.1, 10.0.1.3  | ECM-43614          | 5377-10936858                                     | During an interview, for a term with a list of values, if the selected value for the term contains special characters the term value is not populated in the resulting contract.                                          |
| Interview<br>Wizard | 10.0.1.3            | ECM-43628          | 5377-10943473                                     | The steps displayed in the navigation path for a completed interview differ from the steps followed in the navigation path when the interview is run.                                                                     |
| Notifications       | 9.0.4               | ECM-41959          | 5377-10732905                                     | Reminder notifications for contract expiration are not sent as per the notification rules set in the application.                                                                                                    |
| Notifications       | 10.0.2.2            | ECM-42953          |                                                   | The Contract Editor window does not open when a user clicks the link in a notification URL to access a contract and logs in.                                                                                              |

Table: Resolved Issues for 10.0.1.5.

| C             | F                   |                                     | C. L. E                                      |                                                                                                    |
|---------------|---------------------|-------------------------------------|----------------------------------------------|----------------------------------------------------------------------------------------------------|
| Component     | Found in<br>Version | Tracking<br>Number                  | Sales Force<br>Number/<br>Parature<br>Number | Description                                                                                                    |
| Notifications | 10.0.2.1, 10.0.1.3, | ECM-43148<br>ECM-44170<br>ECM-44328 | 5377-10876007                                | The user is redirected to the Emptoris Strategic Supply Management Platform landing page after the user clicks the link in a notification URL to access a contract and logs in. After the user navigates to the Emptoris Contract Management application, the Contract Editor window opens but an error occurs when the user clicks Approve. |
| Notifications | 10.0.1.3            | ECM-43665                           | 5377-10944111                                | A user with both the approve and review tasks can only approve the contract if the user clicks the link in a contract approval notification URL to access the contract.                                                                                                    |
| Notifications | 10.0.1.3            | ECM-44038                           | 5377-10951276                                | A user cannot complete the review task when the user clicks the link in a notification URL if the contract is being edited by another user.                                                                                                    |
| Search        | 10.0.1.1            | ECM-43658                           | 5377-10944091                                | A contract is not found in the detailed search results when the user is assigned a review task for the contract.                                                                                                    |
| Search        | 10.0.2              | ECM-44274                           | 5377-10977171                                | User-defined terms that are added to<br>Search Results and Search Criteria from<br>User Interface Configurations are not<br>found in the Search Criteria or in the<br>Search Results.                                                                                                    |

[This page intentionally left blank]

# Resolved Issues for 10.0.1.4

This chapter provides information about the issues resolved in Emptoris Contract Management release 10.0.1.4.

Table: Resolved Issues for 10.0.1.4.

| Component      | Found in<br>Version | Tracking<br>Number | Sales Force<br>Number/<br>Parature<br>Number | Description                                                                                                    |
|----------------|---------------------|--------------------|----------------------------------------------|----------------------------------------------------------------------------------------------------|
| Administration | 9.0.6,<br>9.5.0.4   | ECM-36510          | 258917                                       | A user can create a contract with an inactive contract template if the contract template is set as the default contract template for the organization from the User Interface Configuration settings.                                 |
| Administration | 8.2.0.1             | ECM-39706          | 5377-10476387                                | A contract with an offset contract deletion date is not deleted on the set date after contract expiration.                                                                                                    |
| Administration | 9.5.0.3,<br>10.0.1  | ECM-40008          | 5377-10505825                                | The "<" and ">"characters in the default contract name are replaced with "<" and ">" when a new contract is created from an existing contract by using the Save As option.                                                            |
| Administration | 9.5.0.6             | ECM-41057          | 5377-10501860                                | For higher screen resolutions, the scroll bars are not available for some windows in the application.                                                                                                    |
| Administration | 9.0.6               | ECM-41328          | 5377-10553507                                | For an executed amendment contract, the contract status does not change to Active when the process scheduler runs.                                                                                                    |
| Administration | 10.0.1.2            | ECM-41517          | 5377-10749184                                | A duplicate record is created in Emptoris Contract Management when an unaf- filiated contact or external contact is updated in the Emptoris Strategic Supply Management Platform by using the upda- teUnaffiliateContact web service. |
| Administration | 9.5.0.6             | ECM-41777          | 5377-10732401,<br>5377-10748646              | After application log in, when the user opens a contract and closes the contract, the contract lock remains with the user as long as the user is logged in.                                                                           |

<sup>©</sup> Copyright IBM Corporation 2012, 2014. All rights reserved.

Table: Resolved Issues for 10.0.1.4.

| Component      | Found in<br>Version            | Tracking<br>Number      | Sales Force<br>Number/<br>Parature<br>Number | Description                                                                                                    |
|----------------|--------------------------------|-------------------------|----------------------------------------------|----------------------------------------------------------------------------------------------------|
| Administration | 10.0.1.1                       | ECM-41786               | 5377-10738722                                | The text in the options for reassigning Pending Tasks in the Manage Delegation window is unclear.                                                                                                    |
| Administration | 10.0.1.1                       | ECM-41799,<br>ECM-42350 | 5377-10667922                                | The contract lock remains with the reviewer even after the review task is completed, if the reviewer accesses the contract from the review notification based on the Sample PDA Review notification template.                                                                        |
| Administration | 10.0.1.1                       | ECM-41827               | 10735510                                     | The organization name is truncated after the ampersand ( $\&$ ) character in the organization name.                                                                                                    |
| Administration | 10.0.1.1                       | ECM-41918               | 5377-10667110                                | The Save Changes window opens for the base contract after an amendment is created even if the base contract does not have any changes.                                                                                                    |
| Administration | 10.0.1,<br>10.0.1.3,<br>10.0.2 | ECM-42856               | 5377-10721609                                | After deleting a data definition, a user cannot add a data definition with the same name.                                                                                                    |
| Administration | 9.5.0.6                        | ECM-42890               | 5377-10868360                                | Contract creation fails with the error messages "Failed to create contract. The party, Contract Admin, cannot be present more than once in the contract" and "Failed to create a contract. A contract template is not specified", even if all mandatory fields are correctly filled. |
| Administration | 10.0.1.4                       | ECM-43164               |                                              | An error occurs during the creation of a quote contract if a contract template is not selected.                                                                                                    |
| Administration | 10.0.1.4                       | ECM-43175               |                                              | User cannot preview a contract template after clicking <b>Print Preview</b> if a line clause with default line instances is added to the contract template outline.                                                                                                    |
| Administration | 10.0.1.4                       | ECM-43245               |                                              | The administrator cannot add a new internal user to the Security Manager.                                                                                                    |

Table: Resolved Issues for 10.0.1.4.

|                                         |                     | Table.             | Resolved issues for                          | 10.0.1.4.                                                                                                    |
|-----------------------------------------|---------------------|--------------------|----------------------------------------------|----------------------------------------------------------------------------------------------------|
| Component                               | Found in<br>Version | Tracking<br>Number | Sales Force<br>Number/<br>Parature<br>Number | Description                                                                                                    |
| Administration                          | 10.0.1.4            | ECM-43486          |                                              | For the Internet Explorer 10 browser, for<br>the Organization window and the Address<br>Properties window, the scroll bars are not<br>visible and some content is not displayed<br>correctly. |
| Approvals                               | 9.5                 | ECM-40988          | 5377-10535715                                | An incorrect error message is displayed when a user tries to approve a contract that is already approved by another user.                                                                     |
| Approvals                               | 9.0.7               | ECM-42800          | 5377-10859599                                | For the BlackBerry 10 smartphone, when a user clicks the url in an approval notification, the Approval screen is partially visible and the scroll bar is not available.                       |
| Approvals                               | 10.0.1.4            | ECM-43200          |                                              | A user cannot finish or decline a contract review task if the contract is locked by another user.                                                                                             |
| Approvals                               | 10.0.1.1            | ECM-43634          | 10937647                                     | The <b>OK</b> button is not visible in the <b>Decline Review</b> window when a user receives a review request for a contract and clicks <b>Decline</b> .                                      |
| Bulk Load<br>Utilities                  | 10.0.1              | ECM-40735          | 5377-10541880                                | A contract is created by the Bulk Load Utilities even if a PluginException is generated for the ContractCreate user exit.                                                                     |
| Bulk Load<br>Utilities                  | 9.5.0.4             | ECM-41429          | 5377-10533640                                | Duplicate records are created when the custom properties for an organization or for product are updated using the Fastloader.                                                                 |
| Bulk Load<br>Utilities, Web<br>Services | 10.0.1.4            | ECM-43554          |                                              | Contract creation by using Bulk Load utilities and web services fails if the time zone is NULL.                                                                                               |
| Contract<br>Editor                      | 10.0.1              | ECM-37725          | 5377-10516044,<br>10747294                   | A script error occurs when a user clicks the Print instruction button in the Execute Contract window.                                                                                         |

Table: Resolved Issues for 10.0.1.4.

|                    | Table: Resolved Issues for 10.0.1.4. |                    |                                              |                                                                                                    |  |
|--------------------|--------------------------------------|--------------------|----------------------------------------------|----------------------------------------------------------------------------------------------------|--|
| Component          | Found in<br>Version                  | Tracking<br>Number | Sales Force<br>Number/<br>Parature<br>Number | Description                                                                                                    |  |
| Contract<br>Editor | 10.0.1                               | ECM-39394          | 5377-10473859                                | A script error occurs when a user initiates contract approvals if the Approval Sequence contains a user group and if the user does not have the Contract > Approval > Update/Delete/Read permissions.   |  |
| Contract<br>Editor | 9.5.0.4                              | ECM-41119          | 5377-10664406                                | Custom HTML messages for plug-in or warning message exceptions are displayed with garbled characters when a contract is edited using the Word Editor.                                                   |  |
| Contract<br>Editor | 10.0.1.1                             | ECM-41715          | 5377-10547951                                | In an approval sequence, all the conditions are displayed together if the approvers for that sequence include user groups.                                                                              |  |
| Contract<br>Editor | 10.0.1.1                             | ECM-41730          | 5377-10687989                                | If the sub-status of a contract is changed after presentation, the contract state changes from checked out to checked-in.                                                                               |  |
| Contract<br>Editor | 10.0.1.1                             | ECM-41801          | 5377-10733039                                | The ">" character is displayed incorrectly on the Contract Editor Summary tab.                                                                                                    |  |
| Contract<br>Editor | 9.5.0.6                              | ECM-41957          | 5377-10748609                                | The value of the term is not saved when an empty term is updated with the value zero (0).                                                                                                    |  |
| Contract<br>Editor | 10.0.1.1                             | ECM-42168          | 5377-10776240                                | The ContractSave user exit is not triggered for the request review, decline review, finish review, close revision, and withdraw actions in the Contract Editor.                                         |  |
| Contract<br>Editor | 10.0.1.1                             | ECM-42275          | 5377-10819218                                | For the Mac OS operating system, in the Contract Editor, a user cannot select non-consecutive items from a list on the Request review window, Terms tab, or Security Manager tab by using the Ctrl key. |  |
| Contract<br>Editor | 10.0.1.1                             | ECM-42332          | 5377-10822435                                | Incorrect formatting is applied to term values in the contract language after a user edits the language term values from the Terms tab.                                                                 |  |

Table: Resolved Issues for 10.0.1.4.

| Component            | Found in<br>Version              | Tracking<br>Number                    | Sales Force<br>Number/<br>Parature<br>Number      | Description                                                                                                    |
|----------------------|----------------------------------|---------------------------------------|---------------------------------------------------|----------------------------------------------------------------------------------------------------|
| Contract<br>Editor   | 10.0.1.1                         | ECM-42798                             | 5377-10860832                                     | A user cannot execute a contract in which lines are added during an interview if the end date of the contract is changed to an earlier date.                                                                    |
| Contract<br>Editor   | 10.0.1.1                         | ECM-43190                             | 5377-10859280                                     | The status of the base contract and any amendments does not change from Expired to Active if a new amendment is created and activated.                                                                          |
| Contract<br>Editor   | 10.0.1.4                         | ECM-43261                             |                                                   | After the user clicks Request Review, the clauses are not visible in the Review Clauses section and after adding a reviewer, the reviewer is not visible in the Assign to section of the Request Review window. |
| Contract<br>Editor   | 10.0.1.4                         | ECM-43322                             |                                                   | For the Mac OS operating system, for the Safari browser, users cannot select multiple terms from the Term Grouping editor window by using the Command key when they edit a contract.                            |
| Contract<br>Language | 9.0.4                            | ECM-34851                             | 00236775, 5377-<br>10485219                       | The clause language that is displayed on the Contract Summary tab contains HTML tags.                                                                                                    |
| Contract<br>Language | 10.0.1                           | ECM-38794,<br>ECM-39276,<br>ECM-39800 | 5377-10474011,<br>5377-10480558,<br>5377-10483768 | A longer time is required for the contract language to open in the Contract Editor Language tab if the clauses contain a lot of formatting.                                                                     |
| Contract<br>Language | 9.5.0.4,<br>9.5.0.5,<br>10.0.1.1 | ECM-41569                             | 5377-10512222                                     | For a contract that is executed using E-sign, the E-sign code is not present in the contract language when the user clicks  View Language Attachment on the Contract Editor Language tab.                       |
| Contract<br>Language | 10.0.1.1                         | ECM-42099                             | 10479159                                          | A line that is set as inactive from the Line Instances tab of an amendment is not removed from the language of the amendment.                                                                                   |

Table: Resolved Issues for 10.0.1.4.

| Component            | Found in<br>Version | Tracking<br>Number      | Sales Force<br>Number/<br>Parature<br>Number      | Description                                                                                                    |
|----------------------|---------------------|-------------------------|---------------------------------------------------|----------------------------------------------------------------------------------------------------|
| Contract<br>Language | 10.0.1.1            | ECM-42312               | 5377-10821315                                     | After a user deletes a paragraph mark and accepts the changes, the preceding paragraph is also deleted from the contract language.                                                                                               |
| Contract<br>Language | 10.0.1.3            | ECM-42487,<br>ECM-42677 | 5377-10725537                                     | Bookmarks are removed from the contract language when the contract language is checked-in.                                                                                                    |
| Contract<br>Language | 10.0.1.1            | ECM-42525               | 5377-10843681                                     | A server error occurs when a user opens the contract in Word or during contract check-out if the header or footer in the contract language contains MS Word fields that do not have a value defined.                             |
| Contract<br>Language | 10.0.1.3            | ECM-42527,<br>ECM-42850 | 5377-10824966,<br>5377-10865068                   | An error occurs on the Contract Editor Language tab when the user clicks the Table of Contents that is added by using the Word features.                                                                                         |
| Contract<br>Language | 10.0.1.3            | ECM-42538               | 5377-10828545                                     | Blank paragraphs with numbering are present in the contract language when a user accepts all changes from the Contract Editor Language tab, after a paragraph with numbering is deleted and the contract language is checked in. |
| Contract<br>Language | 10.0.1.3            | ECM-42659               | 5377-10853054                                     | A user cannot accept the changes for contract language that is deleted, after the contract language is checked-in.                                                                                                    |
| General              | 10.0.1.1            | ECM-42539               | 5377-10846261,<br>5377-10828584,<br>5377-10829005 | The Emptoris Contract Management application cannot be accessed after the application server is restarted.                                                                                                    |
| Interview<br>Wizard  | 10                  | ECM-38381               | 267736                                            | The target for a Set Line field exit action is not saved when a Contract Lines input control is added to a step design.                                                                                                    |

Table: Resolved Issues for 10.0.1.4.

|                     |                                | Tubic.             | Resolved issues for                          | 10.0:1:1:                                                                                                    |
|---------------------|--------------------------------|--------------------|----------------------------------------------|----------------------------------------------------------------------------------------------------|
| Component           | Found in<br>Version            | Tracking<br>Number | Sales Force<br>Number/<br>Parature<br>Number | Description                                                                                                    |
| Interview<br>Wizard | 9.5.0.4,<br>9.5.0.5,<br>10.0.1 | ECM-40080          | 5377-10479365                                | Contract creation fails with the error "Failed to create a contract. A contract template is not specified", if a contract template is selected in the navigation action based on the owning organization selected for the contract. |
| Interview<br>Wizard | 9.5.0.6                        | ECM-41804          | 5377-10731402                                | A server error occurs during an interview if the name of the clause selected during an Insert Clause exit action contains an ampersand ( $\&$ ).                                                                                    |
| Interview<br>Wizard | 10.0.1.1                       | ECM-42161          | 5377-10810641                                | The term value is not set during the set term exit action if the values in the list of values for an input control contain commas.                                                                                                  |
| Interview<br>Wizard | 10.0.1.1                       | ECM-42196          | 5377-10518696                                | The data set during the Set Value navigation action in an interview is not saved when the interview is saved.                                                                                                    |
| Interview<br>Wizard | 10.0.1.1                       | ECM-42390          | 5377-10731020                                | A server error occurs during the set term exit action in an interview, if the term definition label contains an ampersand $(a)$ .                                                                                                   |
| Interview<br>Wizard | 10.0.1.1                       | ECM-42658          | 5377-10848265                                | The time zone for a contract that is created by an interview is incorrectly set as the time zone of the contract creator.                                                                                                    |
| Interview<br>Wizard | 10.0.1.1                       | ECM-42974          | 5377-10731329                                | The owning organization for a contract is incorrectly set to the internal party of the contract if the contract is created by using the interview wizard and no owning organization is specified.                                   |
| Interview<br>Wizard | 10.0.1.4                       | ECM-43168          |                                              | The <b>Next</b> button is disabled in an interview design after an input control and navigation actions are added to the interview design.                                                                                          |

Table: Resolved Issues for 10.0.1.4.

|                     |                     | Table              | Resolved issues for                          | 10.0.1.4.                                                                                                    |
|---------------------|---------------------|--------------------|----------------------------------------------|----------------------------------------------------------------------------------------------------|
| Component           | Found in<br>Version | Tracking<br>Number | Sales Force<br>Number/<br>Parature<br>Number | Description                                                                                                    |
| Interview<br>Wizard | 10.0.1.4            | ECM-43260          |                                              | The Next button is disabled and the user cannot proceed to the next step in a step design after a Contract Lines input control is added and a line definition is selected from a contract template. |
| Interview<br>Wizard | 10.0.1.4            | ECM-43490          |                                              | For the Internet Explorer 10 browser, after adding an input control to a step design, the scroll bars are not visible and the Back, Next, and Cancel buttons are not visible.                       |
| Interview<br>Wizard | 10.0.1.4            | ECM-43552          |                                              | For the Internet Explorer 10 browser, a user cannot complete the addition of a navigation action for an interview design because the Back, Next, and Cancel buttons are not visible.                |
| Interview<br>Wizard | 10.0.1.4            | ECM-43553          |                                              | For the Internet Explorer 10 browser, a user cannot complete the addition of an exit action for a step design because the <b>Back</b> , <b>Next</b> , and <b>Cancel</b> buttons are not visible.    |
| Interview<br>Wizard | 10.0.1.4            | ECM-43633          |                                              | A user can move to the next step in an interview even if the mandatory fields are not completed.                                                                                                    |
| Notifications       | 9.0.7               | ECM-36605          | 239156                                       | The Contract Deletion notification is not sent if the contract is deleted during the Contract Deletion batch process.                                                                               |
| Search              | 10.0.1.1            | ECM-41697          | 10676273                                     | The sorting order for a repository search results page is not reflected on subsequent pages.                                                                                                    |
| Search              | 9.5.0.6             | ECM-41853          | 5377-10736695                                | In the search results, a lock icon indicating that the contract is locked is displayed for a contract that is in approval even though the contract is not locked.                                   |

Table: Resolved Issues for 10.0.1.4.

| Component    | Found in<br>Version | Tracking<br>Number | Sales Force<br>Number/<br>Parature<br>Number | Description                                                                                                    |
|--------------|---------------------|--------------------|----------------------------------------------|----------------------------------------------------------------------------------------------------|
| Search       | 10.0.1.1            | ECM-41920          | 5377-10734914                                | Page numbers are not displayed for the search results when a user searches for Permission Groups with no search criteria defined.                                      |
| Search       | 10.0.1.1            | ECM-42339          | 5377-10756126                                | For the Mac OS operating system, a user cannot select the Search text box and type when the user moves the cursor over the Search text box.                            |
| Web Services | 10.0.1              | ECM-42755          | 5377-10859473                                | An error occurs during the updateterm web service when the value of the term that is being updated is NULL.                                                            |
| Web Services | 10.0.1.1            | ECM-42771          | 5377-10838782                                | A performance issue occurs when multiple users create an interview using the createInterviewIInstance web service.                                                     |
| Web Services | 10.0.1.1            | ECM-42936          | 5377-10870842                                | The Primary role is assigned to the wrong external party if multiple external parties are added during contract creation by using the createFiledContract web service. |

[This page intentionally left blank]

This chapter provides information about the issues resolved in Emptoris Contract Management release 10.0.1.3.

Table: Resolved Issues for 10.0.1.3

| Component              | Found in<br>Version  | Tracking<br>Number | Sales Force<br>Number/<br>Parature<br>Number | Description                                                                                                    |
|------------------------|----------------------|--------------------|----------------------------------------------|----------------------------------------------------------------------------------------------------|
| Administration         | Aspen                | ECM-39031          | 00272735,<br>5377-10479865                   | For the Safari and Firefox browsers, the OK button is not visible in the Save As window for a clause template unless the window size is increased.                             |
| Administration         | Aspen                | ECM-40000          | 5377- 10477065                               | For the Mac operating system, for the Safari browser, the <b>Search</b> button is disabled if the user moves from one Administration tab to another after performing a search. |
| Administration         | 10.0.1.1             | ECM-40648          | 5377-10536462                                | The Group access options in the Security Manager are enabled for a user group if the user clicks any of the assigned per- mission groups for that user group.                  |
| Administration         | 10.0.1.1             | ECM-40983          | 5377-10541882,<br>5377-10756126              | For the Mac operating system, for the Safari 6.0.x browser, a user cannot scroll down in various windows in the Emptoris Contract Management application.                      |
| Administration         | 10.0.1.1,<br>9.5.0.7 | ECM-41742          | 5377-10733255                                | Log file contains numerous error messages due to missing image files.                                                                                                    |
| Bulk Load<br>Utilities | 10.0.1               | ECM-40636          | 5377-10498541                                | Contract Lines are not uploaded for contracts that are created using the Standard Loader.                                                                                      |
| Contract<br>Editor     | 10.0.1.1             | ECM-41105          | 5377-10548876                                | A user cannot print the contract attachment for some file types from the Contract Editor Attachments tab by clicking the Print Attachment icon.                                |

<sup>©</sup> Copyright IBM Corporation 2012, 2014. All rights reserved.

Table: Resolved Issues for 10.0.1.3

| Component            | Found in<br>Version | Tracking<br>Number | Sales Force<br>Number/<br>Parature<br>Number | Description                                                                                                    |
|----------------------|---------------------|--------------------|----------------------------------------------|----------------------------------------------------------------------------------------------------|
| Contract<br>Editor   | 10.0.1.1            | ECM-41126          | 5377-10501445                                | While using the Firefox browser, a user can delete a language attachment that was added prior to contract execution from the Contract Editor Attachments tab of an active or executed contract. |
| Contract<br>Editor   | 10.0.1.1            | ECM-41601          | 5377-10686298                                | An approval rule is triggered for all the approver sequence levels, irrespective of the contract conditions, if the name of the approval rule contains any special characters.                  |
| Contract<br>Editor   | 10.0.1.1            | ECM-41681          | 5377-10667864                                | While using the Firefox browser, a user can delete an attachment that was added prior to contract execution from the Contract Editor Attachments tab of an active or executed contract.         |
| Contract<br>Editor   | 10.0.1.1            | ECM-41736          | 5377-10694974:                               | An error occurs when a task is reassigned to another user from the Contract Editor after the contract is checked in and saved.                                                                  |
| Contract<br>Editor   | 10.0.1.1            | ECM-41956          | 5377-10756191                                | While changing the party role to primary, the <b>Edit Party</b> window closes if the user does not want to retain the primary contact of the previous party with primary role.                  |
| Contract<br>Language | 10.0.0.2            | ECM-39522          | 5377-10500683                                | A server error occurs during download or checkout of the contract language if the format template contains any custom properties that are not of text type.                                     |
| Contract<br>Language | 10.0.1.1            | ECM-40812          | 5377-10537274                                | The <b>OK</b> button is disabled without an error message if a .doc document that is renamed to .docx is used to create a received contract.                                                    |

Table: Resolved Issues for 10.0.1.3

|                      |                     | Tubti              | I Resolved issues for                        | 10:0:1:5                                                                                                    |
|----------------------|---------------------|--------------------|----------------------------------------------|----------------------------------------------------------------------------------------------------|
| Component            | Found in<br>Version | Tracking<br>Number | Sales Force<br>Number/<br>Parature<br>Number | Description                                                                                                    |
| Contract<br>Language | 10.0.1.1            | ECM-41664          | 10548383                                     | The clauses in the Word Editor Content Pane are not filtered by the correct criterion for the task if the same user is assigned both the Clause Approval and the Request for review tasks for the contract. |
| Interview<br>Wizard  | 9.0.6               | ECM-37890          | 264754,<br>5377-10485878                     | The table for the internal party does not display correctly in an interview step if both the internal and external party input controls are present in that step.                                           |
| Interview<br>Wizard  | Aspen               | ECM-40293          | 5377-10511717                                | A user cannot access the contract hyperlink on completion of an interview if the user belongs to a user group which has the Contract > Interview Completion > Read permission.                              |
| Interview<br>Wizard  | 10.0.1.1            | ECM-41636          | 5377-10665278,<br>5377-10553674              | Any commas entered in the <b>Product</b> Name or in the Line fields in an interview appear as garbled characters in the resulting contract.                                                                 |
| Interview<br>Wizard  | 10.0.1.1            | ECM-41647          | 5377-10672144                                | A server error occurs if the user presses the enter key for a blank numeric term in an interview step.                                                                                                    |
| Interview<br>Wizard  | 10.0.1.1            | ECM-41874          | 5377-10722178                                | While using the Firefox and Safari browsers, the title and body style selected for a clause during the replace clause or insert clause exit action is not saved.                                            |
| Migration            | Aspen,<br>10.0.1.1  | ECM-38145          | 5377-10746466                                | During migration from release 9.x, the locale for a user with date format "DD.MM.YYYY" and Number Format "#, ###.##" is incorrectly mapped.                                                                 |
| Search               | 10.0.0.2            | ECM-39999          | 5377-10482905                                | No results are returned for a saved search configuration if the Contract Class criteria contains a special character.                                                                                       |

Table: Resolved Issues for 10.0.1.3

| Component    | Found in<br>Version | Tracking<br>Number | Sales Force<br>Number/<br>Parature<br>Number | Description                                                                                                    |
|--------------|---------------------|--------------------|----------------------------------------------|----------------------------------------------------------------------------------------------------|
| Search       | 10.0.1.1            | ECM-40797          | 5377-10540363                                | The result number (#) column for the contract search results has numbers missing if the internal party name and the external party name is the same in the search criteria.                 |
| Terms        | 10.0.1              | ECM-38172          |                                              | For the Internet Explorer 10 and Mozilla Firefox browsers, you cannot add renewal terms on the renewals tab for a sales contract, if the auto renewal option is not selected for a product. |
| Web Services | 10.0.1.1            | ECM-41600          | 5377-10694249                                | For all create contract web services, the error message for failure due to a validation error does not contain information specific to the validation error.                                |
| Web Services | 10                  | ECM-41930          | 5377-10754632                                | A validation error occurs when the user tries to include a contract relationship during contract creation using the create-FiledContract webservice.                                        |

This chapter provides information about the issues resolved in Emptoris Contract Management release 10.0.1.2.

Table: Resolved Issues for 10.0.1.2

| Component      | Found in<br>Version | Tracking<br>Number          | Sales Force<br>Number/<br>Parature<br>Number                                     | Description                                                                                                    |
|----------------|---------------------|-----------------------------|----------------------------------------------------------------------------------|----------------------------------------------------------------------------------------------------|
| Administration | 9.0.6               | ECM-37937                   | 264528                                                                           | For the Mac OS operating system, the <b>OK</b> button is not visible in the Save As window for a permission group.                                                                                            |
| Administration | 10.0.1              | ECM-37951                   | 5377-10517726                                                                    | Incorrect time zone is displayed in Emptoris Contract Management when the default time zone is selected for a user in the Emptoris Strategic Supply Management Platform.                                      |
| Administration | 10.0.1              | ECM-38044                   | 00274276,<br>5377-10518659,<br>5377-10521918,<br>5377-10666232,<br>5377-10676448 | A Please enter a simple setup value message is displayed when a value in a value list is made inactive.                                                                                                    |
| Administration | 10.0.0.2            | ECM-38942                   | 271029,<br>5377-10534572,<br>5377-10549325                                       | A user deleted from the Emptoris Strategic<br>Supply Management Platform is not<br>removed from the Emptoris Contract Man-<br>agement user groups.                                                            |
| Administration | 10.0.1.1            | ECM-40833                   | 5377-10547982                                                                    | For the Mac OS operating system, a user is cannot save a contract template after adding clauses to the outline from the language tab.                                                                         |
| Administration | 10.0.1.1            | ECM-<br>41866,<br>ECM-41660 | 5377-10691634                                                                    | LDAP users cannot use their user name and password for the following features of Emptoris Contract Management.  • Web services  • Bulk Load Utilities  • Accessing review and approve tasks from a PDA device |

Table: Resolved Issues for 10.0.1.2

|                      |                     | l                  | e: Resolved Issues 10                        | 1 10.0.1.2                                                                                                    |
|----------------------|---------------------|--------------------|----------------------------------------------|----------------------------------------------------------------------------------------------------|
| Component            | Found in<br>Version | Tracking<br>Number | Sales Force<br>Number/<br>Parature<br>Number | Description                                                                                                    |
| Contract<br>Editor   | 10.0.0.2            | ECM-39996          | 5377-10509521                                | While using the Mozilla Firefox browser, a user can create a filed contract without a contract template even if the Template Required option is set in the User Interface Configuration for a New Contract.                                                                                                    |
| Contract<br>Language | 10.0.1.1            | ECM-41461          | 5377-10683111                                | A server error occurs during download or checkout of the contract language if the format template contains any document custom properties that are not of type text.                                                                                                    |
| Interview<br>Wizard  | 10.0.0.2            | ECM-38194          | 267775                                       | A script error occurs during an interview if the Contract Lines input control is set as Hidden in an interview step.                                                                                                    |
| Log out              | 10.0                | ECM-38513          |                                              | When a user logs out from the Emptoris Strategic Supply Management platform, logs in again, and navigates to Emptoris Contract Management, the previous Emptoris Contract Management session is still active.                                                                                                    |
| Search               | 10.0.1,             | ECM-41078          | 5377-10548802                                | The application stops responding after exporting contract search results if the results are sorted by any of the following fields. This occurs only if the fields are included in the first three positions in the selected fields list.  • External Party • Internal Party • External Contacts • Internal Contacts • External Party Master ID • External Party Master Name |
| Web services         | 10.0.1              | ECM-40591          | 5377-10530252                                | Organization: search web service does not return the external organization when External ID for the organization is provided.                                                                                                    |

Table: Resolved Issues for 10.0.1.2

| Component    | Found in<br>Version | Tracking<br>Number | Sales Force<br>Number/<br>Parature<br>Number                                                     | Description                                                                                                    |
|--------------|---------------------|--------------------|--------------------------------------------------------------------------------------------------|----------------------------------------------------------------------------------------------------|
| Web services | 10.0.1              | ECM-41672          | 5377-10691971                                                                                    | Cannot create an interview using the createInterviewInstance web service if the interview name is greater than 30 characters.     |
|              | 10.0.1              | ECM-38460          | 269870,<br>5377-10489083,<br>5377-10506123,<br>5377-10473850,<br>5377-10497892,<br>5377-10506123 | Cannot create an amendment if the address for the internal party is changed in the Emptoris Strategic Supply Management Platform. |

[This page intentionally left blank]

# Resolved Issues for 10.0.1.1

This chapter provides information about the issues resolved in Emptoris Contract Management release 10.0.1.1.

Table: Resolved Issues for 10.0.1.1

| Table. Resolved issues to To.U.T.1 |                                                                 |                                                                                                    |  |  |  |
|------------------------------------|-----------------------------------------------------------------|----------------------------------------------------------------------------------------------------|--|--|--|
| Found in<br>Version                | Tracking<br>Number / Sales<br>Force Number                      | Description                                                                                                    |  |  |  |
| 10.0.1                             | ECM-40062/<br>5377-10502493                                     | A script error occurs when a user clicks the user group for Approval Sequence 1, when a contract is presented offline.                                                                                                    |  |  |  |
| 10.0                               | ECM-38073/<br>266873                                            | A timeout error occurs during contract check-in if the contract language contains more than 400 terms.                                                                                                    |  |  |  |
| 10.0.1                             | ECM-38147/<br>00271801,<br>271137                               | In a contract, system terms for party addresses Ship-to, Bill-to, and Sold-to are not added and updated on the Terms tab when an address is added for an external party on the Parties tab.                                                                                                    |  |  |  |
| 10.0                               | ECM-38243/<br>268154                                            | A server error occurs during contract check-in if the contract contains a clause with more than 400 terms.                                                                                                    |  |  |  |
| 8.2.4                              | ECM-38336/<br>268734                                            | After adding a relationship to a contract, the Contract Modified Date system term is not updated.                                                                                                    |  |  |  |
| 8.2.4                              | ECM-38497/<br>268735                                            | The Contract Modified Date system term does not get updated when contract term values are updated using the Fast Loader.                                                                                                    |  |  |  |
| 10.0                               | ECM-38734/<br>271810                                            | During contract check-in, the Check in Summary does not list all the changed items.                                                                                                    |  |  |  |
| 10.0.1                             | ECM-38900/<br>273013                                            | For contracts created using Word 2007, during check-in, the Check in Summary shows changes even if no changes are made to the contract.                                                                                                    |  |  |  |
| 10.0.1                             | ECM-38901/<br>273037                                            | If a clause is replaced by an alternate clause that contains a large number of terms, the Word session stops responding.                                                                                                    |  |  |  |
| 10.0                               | ECM 38241/<br>00267838,<br>00269300                             | If a mandatory attachment is uploaded in an interview step and the user comes back to the same step, the user cannot proceed without uploading the attachment again.                                                                                                    |  |  |  |
|                                    | Version  10.0.1  10.0  10.0.1  10.0  8.2.4  8.2.4  10.0  10.0.1 | Version         Number / Sales Force Number           10.0.1         ECM-40062/5377-10502493           10.0         ECM-38073/266873           10.0.1         ECM-38147/00271801,271137           10.0         ECM-38243/268154           8.2.4         ECM-38336/268734           8.2.4         ECM-38497/268735           10.0         ECM-38734/271810           10.0.1         ECM-38900/273013           10.0.1         ECM-38901/273037           10.0         ECM-38941/00267838, |  |  |  |

Table: Resolved Issues for 10.0.1.1

| Component    | Found in<br>Version | Tracking<br>Number / Sales<br>Force Number | Description                                                                                                    |
|--------------|---------------------|--------------------------------------------|----------------------------------------------------------------------------------------------------|
| Web Services | 10.0                | ECM-39020/<br>265658                       | After updating a contract using the updateterm web service, the contract is not saved and the revision is not updated. |

# Resolved Issues for 10.0.1

This chapter provides information about the issues resolved in Emptoris Contract Management release 10.0.1.

Table: Resolved Issues for 10.0.1

| Component      | Found<br>in<br>Version | Tracking<br>Number /<br>Sales Force<br>Number | Description                                                                                                    |
|----------------|------------------------|-----------------------------------------------|----------------------------------------------------------------------------------------------------|
| Administration | 7.0.1                  | ECM-18256/<br>76417                           | Clause name is truncated for the clauses listed in the Available Clauses section on the Clause Template Alternates tab.                                                                                                    |
| Administration | 9.0.2                  | ECM-31666/<br>207207                          | Clause name is truncated for the clauses listed in the Available Clauses section on the Contract Template Language tab.                                                                                                    |
| Administration | 9.0.4                  | ECM-34388/<br>233356                          | User cannot configure the application to use a single email address in the From address field for all notifications sent from the application.                                                                                                    |
| Administration | 10.0                   | ECM-35172/                                    | For an existing external organization, if the organization is edited in the Emptoris Strategic Supply Management platform, in Emptoris Contract Management the Last modified date in the organization properties page does not display any value. |
| Administration | 10.0                   | ECM-35527/                                    | In the Mozilla Firefox browser, on downloading line instances in a Microsoft Excel file, if you open the Excel file instead of saving it, a 'File extension is not valid' error message is displayed.                                             |
| Administration | 10.0                   | ECM-36381/<br>256676                          | After changing the Display Language selection in Preferences, the display language does not change.                                                                                                    |
| Administration | 10.0                   | ECM-36609/<br>260055                          | After updating the supplier name in the Emptoris Strategic Supply Management platform, the supplier name is updated in active and executed contracts.                                                                                             |
| Administration | 10.0                   | ECM-36875                                     | The Add relationship button is not available on the Organization Relationships dialog for external organizations.                                                                                                    |
| Administration | 10.0                   | ECM-37142/<br>264021                          | Changes in organization hierarchy in the Emptoris Strate-<br>gic Supply Management platform are not reflected in<br>Emptoris Contract Management.                                                                                                 |

<sup>©</sup> Copyright IBM Corporation 2012, 2014. All rights reserved.

<sup>©</sup> Copyright Emptoris 1999, 2012. All rights reserved.

Table: Resolved Issues for 10.0.1

| Component         | Found<br>in<br>Version | Tracking<br>Number /<br>Sales Force<br>Number | Description                                                                                                    |
|-------------------|------------------------|-----------------------------------------------|----------------------------------------------------------------------------------------------------|
| Approvals         | 10.0                   | ECM-36588/<br>260066                          | Clause level approval is triggered after replacing a clause with an alternate clause even if approval is not defined.                                                                                                    |
| Contract Creation | 10.0                   | ECM-37026/<br>263555                          | Contract line instances are not included for an amendment contract created using the createAmendment web service.                                                                                                    |
| Contract Creation | 10.0                   | ECM-37982/<br>266643                          | The Contract Editor dialog does not appear during the creation of a received contract and the contract is created after a long delay.                                                                                                   |
| Contract Editor   | 8.2                    | ECM-29547/<br>185422                          | The file name for a compressed (*.zip) contract attachment file is displayed as view.zip when you open the file from the Contract Editor Attachments tab.                                                                               |
| Contract Editor   | 8.2.2                  | ECM-30143/<br>192144                          | The commas are missing from the address for the parties on the Contract Editor Summary tab.                                                                                                    |
| Contract Language | 10.0                   | ECM-35144/                                    | If the display language is set as Simplified Chinese and if<br>the user downloads attachments from a contract, the file<br>name is displayed as garbled characters.                                                                     |
| Contract Language | 10.0                   | ECM-35146/                                    | If the display language is set as Simplified Chinese or Traditional Chinese and if the user previews the Contract Summary from the Contract Editor Summary tab and saves the summary locally, GB18030 characters are saved incorrectly. |
| Contract Language | 9.0.4.8                | ECM-35835/<br>230756                          | For some clauses, the language text starts outside the review area and is not visible in the Contract Editor Language tab.                                                                                                    |
| Documentation     | 10.0                   | ECM-35880/<br>254287                          | The Table of Contents.ppt and Cross reference.ppt documents are not available as attachments in the IBM Emptoris Contract Management 9.5 Configuration and Formatting Guidelines document.                                              |
| Documentation     | 9.0                    | ECM-36092/<br>244640                          | Update installation documentation to improve usability.                                                                                                    |
| Documentation     | 10.0                   | ECM-36626/<br>260058                          | Incorrect documentation for upload.bat command in the IBM Emptoris Contract Management 10.0 Bulk Load Utilities Guide.                                                                                                    |

Table: Resolved Issues for 10.0.1

| Component             | Found<br>in<br>Version | Tracking Number / Sales Force Number | Description                                                                                                    |
|-----------------------|------------------------|--------------------------------------|----------------------------------------------------------------------------------------------------|
| Documentation         | 10.0                   | ECM-38200/<br>268019                 | Update installation documentation with more information for Emptoris Contract Management database permissions.                                                                                                    |
| Interview Wiz-<br>ard | 8.2.4,<br>9.0.5        | ECM-34353/<br>235368                 | After adding line definitions for the Contract Lines input control for a step design, the line definition properties dialog displays the properties for a different line definition.                                                                                                    |
| Interview Wiz-<br>ard | 10.0                   | ECM-35335/                           | In the Interview Wizard, while creating a duplicate interview design or step design, even if an existing interview design or step design is not selected, the Next button remains enabled allowing the user to continue to the next step. If the user clicks the Next button, a server error occurs.                           |
| Reports               | 10.0                   | SRA-673/                             | For IBM Cognos on a Red Hat Enterprise Linux server, when a user tries to load the second page for the Contract Management Control Report, an exception occurs.                                                                                                    |
| Search                | 10.0                   | ECM-35133/                           | On the search results page, if a user selects multiple contracts and presents them offline or by email, the Present Contracts dialog does not list the selected contracts.                                                                                                    |
| Search                | 10.0                   | ECM-35331                            | If a user searches for internal organizations, the search results page displays columns for Master Name and VSM ID (Master ID) even though internal organizations do not have a Master Name or a Master ID.                                                                                                    |
| Search                | 9.0.4,<br>9.0.4.8      | ECM-36031/<br>241120                 | Cannot sort repository search results alphabetically for any added columns.                                                                                                    |
| System Timeout        | 10.0                   | ECM-35213                            | If the Emptoris Contract Management session times out and the user tries to access any Emptoris Contract Management feature, the system does not navigate to the Emptoris Strategic Supply Management platform sign-on page. Instead the sign-on screen is superimposed on top of the Emptoris Contract Management dialog box. |
| User Interface        | 9.5.0.4                | ECM-37068/<br>263046                 | First name and last name are displayed incorrectly on the Individual Search dialog when the display language is set to German.                                                                                                    |

Table: Resolved Issues for 10.0.1

| Component      | Found<br>in<br>Version   | Tracking<br>Number /<br>Sales Force<br>Number | Description                                                                                                    |
|----------------|--------------------------|-----------------------------------------------|----------------------------------------------------------------------------------------------------|
| User Interface | 8.0.7,<br>9.5.0.4,<br>10 | ECM-37727/<br>263047                          | The legends in the Content Pane on the Contract Editor<br>Language tab and the Word Editor are displayed incor-<br>rectly if the display language is set to German. |
| Web services   | 10.0                     | ECM-36974/<br>262358                          | After updating a contract using the updateterm web service, the contract is not saved and the revision is not updated.                                              |

# Resolved Issues for 10.0.0.1

This chapter provides information about the issues resolved in Emptoris Contract Management release 10.0.0.1.

Table: Resolved Issues for 10.0.0.1

| Component    | Found in<br>Version | Tracking<br>Number / Sales<br>Force Number | Description                                                                                                    |
|--------------|---------------------|--------------------------------------------|----------------------------------------------------------------------------------------------------|
| Installation | 10.0                | ECM 35858/                                 | Adding Emptoris Contract Management to an existing setup may result in data sync failure between the Emptoris Strategic Supply Management platform and Emptoris Contract Management. |

[This page intentionally left blank]

# Resolved Issues for 10.0

This chapter provides information about the issues resolved in Emptoris Contract Management release 10.0.

Table: Resolved Issues

| Component                    | Found in<br>Version | Tracking<br>Number / Sales<br>Force Number | Description                                                                                                    |
|------------------------------|---------------------|--------------------------------------------|----------------------------------------------------------------------------------------------------|
| Contract Lan-<br>guage       | 7.5.6               | 26973/<br>00149702                         | Unable to reject changes for date and numeric terms in word editor.                                                                                                    |
| Contract Lan-<br>guage       | 8.2.1,<br>9.0.3     | 28112/ 170764,<br>216724                   | User cannot update contract language even if the user has the <i>Contract &gt; Language Outline &gt; Modify &gt; Perform</i> permission.                                                                                                    |
| Documentation                | 9.0.4               | 33133/<br>00225836                         | Documentation not available for updated set of permissions for Emptoris Contract Management Schema RUSER.                                                                                                    |
| Documentation                | 9.0.1,<br>9.0.4     | 33425/<br>00223737                         | Documentation not available on the branding customization on Login and Home page.                                                                                                    |
| Documentation                | 9.0.4               | 33446/<br>00229786                         | Documentation not available for the configuration of properties required for third party e-sign execution in ecm.properties file.                                                                                                    |
| Emptoris Authoring Tool      | 9.0.5               | 34336/<br>00231825                         | If 'Protected View' is enabled for Word 2010, the Emptoris Authoring tool gets disabled when the user opens a contract in Word for online editing.  Note: To resolve this issue, uninstall the Emptoris Authoring Tool, then download it from Emptoris Contract Management 10.0 or higher and re-install the tool again. |
| Emptoris Author-<br>ing Tool | 9.0.5               | 35730/<br>00245582                         | While working on a VM with Windows XP and Word 2007, during online editing of a contract in Word 2007, the Emptoris Authoring Tool does not load.                                                                                                    |
| Online Help                  | 8.0.1               | 25430/<br>00130259                         | In the online help, the format template is referred as RTF at many places.                                                                                                    |

[This page intentionally left blank]

The following table provides information about the issues that are currently open in Emptoris Contract Management.

Table: Open Issues

| Component              | Tracking<br>Number /<br>Sales Force<br>Number | Description                                                                                                    |
|------------------------|-----------------------------------------------|----------------------------------------------------------------------------------------------------|
| Administration         | ECM-35647                                     | The Emptoris Contract Management seeded user group, Emptoris, is not available on the Emptoris Strategic Supply Management platform currently. However, as this group is available in Emptoris Contract Management, to avoid conflicts users must not create a user group with the name Emptoris in the Emptoris Strategic Supply Management platform. |
| Administration         | ECM-36932                                     | A warning for duplicate products is generated if the Product Uniqueness option is selected after blank default lines are added for a line definition that contains product related fields.                                                                                                    |
| Bulk Load<br>Utilities | ECM-38245                                     | When using Bulk Load Utilities to upload lines to a contract, the lines are not imported if they contain the Original Product Name field.                                                                                                    |
| Contract Editor        | ECM-38237                                     | If the clause visibility feature is enabled and the contract summary is saved in PDF format, the "You do not have authorization to view all the clauses in this contract" authorization message is not added to the PDF document.                                                                                                    |
| Integration            | ECM-37036/<br>261253                          | For IBM Emptoris Sourcing - Emptoris Contract Management integration, for any data definition values passed to Emptoris Contract Management from Emptoris Sourcing, the value is truncated to 5 decimal places.                                                                                                    |
| Migration              | ECM-38263                                     | Import fails if the manager for a contact is another contact and is not found during migration of contacts.  Workaround: Import the manager contacts first, and then re-import the contacts to resolve the issue.                                                                                                    |

<sup>©</sup> Copyright IBM Corporation 2012, 2014. All rights reserved.

Table: Open Issues

| Component           | Tracking<br>Number /<br>Sales Force<br>Number | Description                                                                                                    |
|---------------------|-----------------------------------------------|----------------------------------------------------------------------------------------------------|
| Preferences         | ECM-35659                                     | In the Emptoris Strategic Supply Management platform, when the Default Landing Page for Emptoris Contract Management is changed, it is not displayed after the user logs in and navigates to Emptoris Contract Management.               |
|                     |                                               | Workaround: After changing the Default Landing page from the Emptoris Strategic Supply Management platform, the user must navigate to Emptoris Contract Management, log out, and log in again to see the newly set default landing page. |
| System Time-<br>out | ECM-36881,<br>SRA-230                         | A user session in Cognos reporting remains active even if the user logs out of Emptoris Contract Management and logs in as different user.                                                                                               |
|                     |                                               | Workaround: The user must manually log out of Cognos. The Cognos session expires in 15 minutes.                                                                                                    |
| Web services        | ECM-36528                                     | For the contract search web service, if the timestamp is included with the date, the web service returns incorrect information.                                                                                                    |
|                     |                                               | Workaround: Use date only.                                                                                                    |
| Administration      | ECM-42793 /<br>5377-10745503                  | If the parent organization of an organization is changed and group access level settings are defined, the permissions are not updated and users cannot access contracts from a child organization.                                       |

**Known Limitations** 

This chapter lists the known limitations found in this version of Emptoris Contract Management.

For all previous known limitations, please refer to the IBM Emptoris Contract Management Tips and Troubleshooting Guide.

#### **Administration**

- The seeded internal organization is preset as a legal entity and should be maintained as a legal entity. If the internal organization that a user belongs to and all its parent organizations are set as non-legal entities, then an error occurs for any contract creation action.
- When editing the clause template language using Word, if the only changes to the clause language are formatting changes, the changes are not saved automatically. The user must click Save to save the changes.
- The name of a data definition used in a line cannot exceed 30 characters.
- If a contract has unsaved changes and is selected for a Mass Action, a message is
  displayed and the contract is not modified. However, some actions such as typing
  in text box or selecting values from drop-down are not considered as unsaved
  changes and the contract is modified during the mass action.

### **Bulk Load Utilities**

When using the Fast Loader, if the data for any field that is being uploaded is more than 255 characters, the field size must be specified in the control file (\*.ctl).

## **Contract Editor Language**

When you use the Word Editor to add a clause with its header and footer to a
contract, even if the 'start on new page' option is selected, Emptoris Contract
Management does not display the header and footer for the clause unless the clause
is added as the last clause. This follows the standard Microsoft Word API behavior
for inserting a document with a header or footer inside another standalone Word
document.

Workaround: Use the Contract Editor Language tab to add a clause with its header and footer.

- For a received contract or received amendment, when a clause is mapped to a clause template, the Replace Clause option becomes available even if the mapped clause does not have any defined alternate clauses. The user can replace the clause with the mapped clause. However, instead of being disabled, the Replace Clause option continues. This is a known limitation.
- For a received contract or received amendment, if a user who does not have Clause Language > Read permission on all clauses in the contract, adds a clause to the contract, then the contract title demarcation is lost.
- If a received contract or received amendment includes any Word content control elements, then contract creation fails.

#### **Contract Lines**

- On adding a clause template data definition in a contract line, if the clause language contains tables, they are converted to text that is demarcated with a single space. Any terms, images, or other objects are also converted to blank spaces. Hence it is recommended that if you plan to use the clause template in a line, do not include any tables, terms, or images in the clause text.
- The Line Upload error file is not generated when users upload contract lines to a contract instance if the data in the line fields is invalid.
- When a field definition of numeric type is downloaded or uploaded in an Excel
  document, the value is truncated to 15 digits. This is because Excel follows the
  IEEE 754 specification on how to store and calculate floating-point numbers. Excel
  therefore stores only 15 significant digits in a number, and changes digits after the
  fifteenth place to zeroes.

### General

- Some strings in the Emptoris Contract Management user interface are not translated and are available in English only.
- In the Internet Explorer 10 browser, the Emptoris Contract Management help may not be displayed correctly.
- On the Home page the images for the Contract Actions are not available when you access the Emptoris Contract Management application using an intranet connection and the Internet connection is disabled.
- In the Mozilla Firefox 17.0.5 browser, the contract does not open after clicking the link in the event notification email.

- Some features of Emptoris Contract Management including buttons in windows, column alignment, and page content, might not be displayed correctly in the Internet Explorer 10 browser. It is recommended that you turn on the Compatibility View feature in the Internet Explorer 10 browser. For more information, see http://windows.microsoft.com/en-in/internet-explorer/products/ie-9/features/compatibility-view and http://windows.microsoft.com/en-IN/internetexplorer/use-compatibility-view#ie=ie-11
- For the Firefox browser, the OK button might not be visible in the error message window for user exit plugin exceptions.
  - Workaround: Close the error message window.
- Customers that use custom Single Sign On (SSO) to log in to Emptoris Contract Management cannot use smartphone devices (PDAs) for reviews and approvals.

### Migration

- A discontinued supplier that is common to Emptoris Sourcing and Emptoris Contract Management is extracted for both the products. This supplier is not mastered in Emptoris Strategic Supply Management after importing. It is imported as a discontinued supplier in the Sourcing and Contract Management data sources in Emptoris Strategic Supply Management.
  - When you make this discontinued supplier Active, and it is mastered, it syncs back into Emptoris Contract Management. The Contract Management data source in Emptoris Strategic Supply Management still contains a record of the discontinued supplier. If this supplier is modified, it syncs back into Emptoris Contract Management and rewrites the synced active supplier.
- If seeded user groups for Emptoris Contract Management are renamed, after migration the renamed user groups are treated as user defined groups in Emptoris Strategic Supply Management and do not have the same permissions assigned as the renamed group.
  - Workaround: Assign users from the user group to the equivalent seeded user group in the Emptoris Strategic Supply Management platform.
- When the extraction tool is run in the pre-extract mode, short names are generated for missing states and are truncated to 15 characters. After import, the state short names are synced back to the products as the missing state names. The synced short names do not identify the extracted missing states correctly.
  - Workaround: To resolve this issue, after the missing states are generated, you must manually change the short names to the state names in the additional\_missing\_ states.xlsx file.

#### Word 2007

- When editing the contract language offline using Word 2007, if any standard Word fields, such as Date and Time are added to the contract, these fields may be automatically updated each time the contract is opened offline in Word. When such a document is checked in, these changes may not be reflected in the check in summary. If these fields are added in the header or footer, they may not appear redlined. However, the Manage Header/Footer menu is enabled.
- While working on Word 2007 in Windows XP, if a user opens a contract in offline
  and another contract in online mode in Word, after closing the online contract, the
  offline contract in Word opens in a maximized window and the Contract Editor
  becomes inaccessible.

# Tips and Troubleshooting

This chapter lists troubleshooting items for most recently found and reported issues in Emptoris Contract Management.

For all existing tips and troubleshooting items, please refer to the IBM Emptoris Tips and Troubleshooting Guide.

### **Contract Language**

 Name of the font or style in the created contract can be different than the name or the style in the clause template. However, this is intentional and does not impact working in the application in any way.

The renaming implementation is adopted as Word styles are the combination of various characteristics (Word configuration, version, Windows's version, and so on). Each clause template is an independent document. Though styles from different clause documents may have same names, they can have different characteristics. During contract creation, each clause document is merged into a single Word document. This results in formatting issues during merging. To avoid this, the styles are renamed.

- While generating the line clause table, the table width is calculated according to
  the page size. To avoid formatting issues while displaying the line clause table in
  Word, it is recommended that you use 10-15 fields in the line clause. If more fields
  are required, create multiple line clauses to accommodate the information.
- While using the Internet Explorer 8 browser, a script error may occur during the contract language comparison from the Contract Editor Language tab. We recommend that you apply the following patch provided by Microsoft to resolve this issue: http://support.microsoft.com/kb/175500.
- The Emptoris Contract Management Authoring Tool add-in may not load in Word 2007 if the All Users option is selected during installation. We recommend that you apply the following patch provided by Microsoft to resolve this issue: http://support.microsoft.com/kb/976477.

To enable the patch, follow these steps:

- a. In the Registry Editor, go to the subkey HKEY\_LOCAL\_
  MACHINE\SOFTWARE\Microsoft\Office\12.0\Common\General\.
- b Go to Edit > New and click DWORD Value.
- c Enter EnableLocalMachineVSTO as the Name for the value.
- d Right-click EnableLocalMachineVSTO and click Modify.
- e Enter the Value data as 1 and click OK.

- f Uninstall the Authoring tool and install it again.
- Cross-references in the contract language might not be automatically resolved unless you explicitly resolve or save the contract language in Word Editor.
   Improper use of cross-references and deletion of bookmarks or links can corrupt the clause template or the contract language.
- A contract number is assigned to a contract before the validation process. If
  contract creation fails, the contract number is not freed up for the next contract.
  As such, there might be a gap in the contract numbers that are assigned to two
  consecutive contracts.

### **Contract Lines**

While uploading lines with party related fields for a contract, we recommend that you provide both the party name and the party number for a party. This is because the party name and party number are not unique. If only the party number is provided and if this number is not unique, the lines fail to upload. This applies to uploading default lines to the Line Definition and to uploading lines to a contract from the UI and by using the Fastloader.

### Installation

During installation of Emptoris Contract Management, all the servers must be in the same time zone and have the same time.

### **Interview Wizard**

If an input control that is used in the exit or navigation actions in an interview is deleted from a step design, it is indicated by the red font color in the exit or navigation action, when the user edits the step design or interview design. The user or administrator can easily identify the deleted input control and make the appropriate corrections to the interview.

### **Reports**

For the Workflow Activity Cycletime Report, the workflow durations are calculated based on the dates recorded by Emptoris Contract Management. To view the Activity Log for a contract, go to Activity on the Contract Editor Management tab. However, for

some contracts the dates are not recorded until all activity has been completed. Hence the workflow duration calculations for these contracts may not reflect the actual time between workflow activities.

### Web services

Internal parties that are not legal in Emptoris Contract Management must not be added to a contract using bulk load utilities or web services. There is no valid business case for this.

[This page intentionally left blank]

# **Notices**

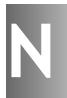

This information was developed for products and services offered on a worldwide basis.

IBM may not offer the products, services, or features discussed in this document in other countries. Consult your local IBM representative for information on the products and services currently available in your area. Any reference to an IBM product, program, or service is not intended to state or imply that only that IBM product, program, or service may be used. Any functionally equivalent product, program, or service that does not infringe any IBM intellectual property right may be used instead. However, it is the user's responsibility to evaluate and verify the operation of any non-IBM product, program, or service.

IBM may have patents or pending patent applications covering subject matter described in this document. The furnishing of this document does not grant you any license to these patents. You can send license inquiries, in writing, to:

IBM Director of Licensing IBM Corporation North Castle Drive Armonk, NY 10504-1785 U.S.A.

For license inquiries regarding double-byte character set (DBCS) information, contact the IBM Intellectual Property Department in your country or send inquiries, in writing, to:

Intellectual Property Licensing Legal and Intellectual Property Law IBM Japan Ltd. 1623-14, Shimotsuruma, Yamato-shi Kanagawa 242-8502 Japan

The following paragraph does not apply to the United Kingdom or any other country where such provisions are inconsistent with local law: INTERNATIONAL BUSINESS MACHINES CORPORATION PROVIDES THIS PUBLICATION "AS IS" WITHOUT WARRANTY OF ANY KIND, EITHER EXPRESS OR IMPLIED, INCLUDING, BUT NOT LIMITED TO, THE IMPLIED WARRANTIES OF NON-INFRINGEMENT, MERCHANTABILITY OR FITNESS FOR A PARTICULAR PURPOSE. Some states do not allow disclaimer of express or implied warranties in certain transactions, therefore, this statement may not apply to you.

This information could include technical inaccuracies or typographical errors. Changes are periodically made to the information herein; these changes will be incorporated in new editions of the publication. IBM may make improvements and/or changes in the product(s) and/or the program(s) described in this publication at any time without notice.

Any references in this information to non-IBM Web sites are provided for convenience only and do not in any manner serve as an endorsement of those Web sites. The materials at those Web sites are not part of the materials for this IBM product and use of those Web sites is at your own risk.

IBM may use or distribute any of the information you supply in any way it believes appropriate without incurring any obligation to you.

Licensees of this program who want to have information about it for the purpose of enabling: (i) the exchange of information between independently created programs and other programs (including this one) and (ii) the mutual use of the information which has been exchanged, should contact:

IBM Corporation Somers, NY U.S.A

Such information may be available, subject to appropriate terms and conditions, including in some cases, payment of a fee.

The licensed program described in this document and all licensed material available for it are provided by IBM under terms of the IBM Customer Agreement, IBM International Program License Agreement or any equivalent agreement between us.

Any performance data contained herein was determined in a controlled environment. Therefore, the results obtained in other operating environments may vary significantly. Some measurements may have been made on development-level systems and there is no guarantee that these measurements will be the same on generally available systems. Furthermore, some measurements may have been estimated through extrapolation. Actual results may vary. Users of this document should verify the applicable data for their specific environment.

Information concerning non-IBM products was obtained from the suppliers of those products, their published announcements or other publicly available sources. IBM has not tested those products and cannot confirm the accuracy of performance, compatibility or any other claims related to non-IBM products. Questions on the capabilities of non-IBM products should be addressed to the suppliers of those products.

All statements regarding IBM's future direction or intent are subject to change or withdrawal without notice, and represent goals and objectives only.

This information contains examples of data and reports used in daily business operations. To illustrate them as completely as possible, the examples include the names of individuals, companies, brands, and products. All of these names are fictitious and any similarity to the names and addresses used by an actual business enterprise is entirely coincidental.

#### Trademarks

IBM, the IBM logo, and ibm.com are trademarks of International Business Machines Corp., registered in many jurisdictions worldwide. Other product and service names might be trademarks of IBM or other companies. A current list of IBM trademarks is available on the Web at "Copyright and trademark information" at <a href="https://www.ibm.com/legal/copytrade.shtml">www.ibm.com/legal/copytrade.shtml</a>.

Emptoris®, EMPTORIS® and device, RIVERMINE®, and XCITEC® and device are trademarks or registered trademarks of IBM Corporation.

Adobe, the Adobe logo, PostScript, and the PostScript logo are either registered trademarks or trademarks of Adobe Systems Incorporated in the United States, and/or other countries.

Linux is a registered trademark of Linus Torvalds in the United States, other countries, or both.

Microsoft, Windows, Windows NT, and the Windows logo are trademarks of Microsoft Corporation in the United States, other countries, or both.

UNIX is a registered trademark of The Open Group in the United States and other countries.

Java and all Java-based trademarks and logos are trademarks or registered trademarks of Oracle and/or its affiliates.

#### **Privacy Policy Considerations**

IBM Software products, including software as a service solution, ("Software Offerings") may use cookies or other technologies to collect product usage information, to help improve the end user experience, to tailor interactions with the end user or for other purposes.

Depending upon the configurations deployed, this Software Offering may use session and persistent cookies that collect each user's name, profile name for purposes of session management, authentication, enhanced user usability, single sign-on configuration or other usage tracking or functional purposes. These cookies can be disabled, but disabling them will also eliminate the functionality they enable.

If the configurations deployed for this Software Offering provide you as customer the ability to collect personally identifiable information from end users via cookies and other technologies, you should seek your own legal advice about any laws applicable to such data collection, including any requirements for notice and consent.

For more information about the use of various technologies, including cookies, for these purposes, See IBM's Privacy Policy at http://www.ibm.com/privacy and IBM's Online Privacy Statement at http://www.ibm.com/privacy/details the section entitled

"Cookies, Web Beacons and Other Technologies" and the "IBM Software Products and Software-as-a-Service Privacy Statement" at http://www.ibm.com/software/info/product-privacy.

[This page intentionally left blank]

#